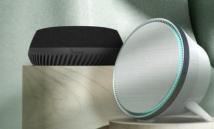

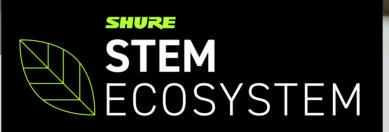

.

# **TECHNICAL FAQS**

Last updated: June 8th, 2021

**Note:** This document is subject to change. It may be updated and enhanced over time to reflect frequent inquiries from our partners and customers. FAQs may also be available via the Shure Knowledge Base on <u>www.shure.com</u> in the future. Please contact the **Stem Audio Customer Service or Shure Applications Team** if you have any additional questions that are not listed below and should be added.

Email: customerservice@stemaudio.com Telephone: (949) 877-STEM (7836)

### CONTENTS

| GENERAL USE & APPLICATION | 3  |
|---------------------------|----|
| AV CONFERENCING           | 5  |
| STEM ECOSYSTEM PLATFORM   | 6  |
| HARDWARE & NETWORKING     | 8  |
| DANTE AUDIO NETWORKING    | 11 |
| STEM HUB                  | 12 |
| STEM CONTROL              | 13 |
| STEM CEILING              | 14 |
| STEM WALL                 | 15 |
| STEM TABLE                | 15 |
| STEM SPEAKER              | 16 |

# GENERAL USE & APPLICATION

#### How many Stem Ecosystem devices can I use in a room in total?

The maximum number of audio endpoints allowed on one Stem Hub is 10. This number does not include Stem Control or Stem Hub. This means that you could have a potential of 12-13 devices in a given room (Joined room's Hub + primary Hub + Stem Control).

#### How do I use the system in a divisible room? (Large combined room that can also be split into separate sections)

You can combine and split room systems as long as each space has a Stem Hub in its setup.

In the Room page (*Ecosystem > Rooms > Desired Room*) there is a 'JOIN ROOM' option on the right side under the list of devices assigned to the room. When joining rooms, the Stem Hub that is joined in becomes passive. The Hub in the main room becomes the primary controller for all the units in both spaces.

Unjoining the rooms will take the joined Hub out of its passive mode.

**Note:** Combining rooms to a single Hub also means that any connections to external components (speakers, computers, etc.) will also need to come from the Hub that is selected as the main room.

#### • Do the devices require the internet to function?

Internet access is required for:

- SIP functionality
- 'Video Conf' within Stem Control to connect those integrations
- Running auto-updates for device firmware (offline updates are also possible!)

When using a standalone device, you can completely isolate the device from the internet (PoE+ injector for power, USB for computer connection required).

In a multi-device setup, the devices require a localized network to see/talk with each other in real time, internet access is not required for this to work.

#### • Will I lose any configurability in a standalone / single device setup?

All configuration options are available if you are using a single unit in standalone as well as a multi-device setup including a Stem Hub. The only functionality that would not be present in a standalone setup compared to a multi-device setup would be the ability to add external speakers.

#### • How can I access the HTML interface?

Once you know the IP address of your device, you can input that address directly into any web browser on a computer that is on the same subnet as the device.

You cannot use Stem Control's IP address to access the HTML interface, but you can use the IP address from any other device to gain access to Stem Control.

• Can I remotely access and control Stem Ecosystem devices?

Absolutely, yes! Remote access via a web browser is a great way to manage the platform and is available from any of the device's IP addresses (except Stem Control). The only requirements are that your VLAN is internet facing or that you have the ability to remote into that subnet/VLAN.

- Is there an available API for control? There is not a publicly available API.
- Can I change the language in the Stem Ecosystem platform or Stem Control? The Stem Ecosystem platform and tools are only available in English.

#### • Does the solution work with OSX?

Yes, the solution will work with any OS/device that allows for USB connectivity. Default drivers for Stem Ecosystem devices are stored natively within Windows10 and the current versions of OSX.

Note: 2013 and older Mac devices may present driver issues that interfere with audio communication.

#### • Can I connect AV / audio from a display/computer?

Stem Ecosystem devices are expecting to receive audio via USB from a computer in the room.

#### • Is the Stem Ecosystem wireless or Bluetooth-enabled?

The Stem Ecosystem is not wireless and not Bluetooth enabled. Devices require one ethernet cable for data and power (PoE+).

#### • Is there a way to connect wireless mics?

It is not recommended to tie in external microphones within the Stem Ecosystem. If this is desired for your environment, please contact Customer Service for further assistance specific to your request/environment.

• Can I use the Stem Ecosystem solution with an existing 70v or similar speaker system in the room? Yes, when working with external speakers, ensure you establish a physical connection between your amplifier (and speaker) to the terminal block port in the Stem Hub.

#### Is there voice lift capabilities?

Voice lift is not a supported feature.

#### • Where can I access advanced audio settings?

Please run RoomAdapt to optimize the audio experience in your room. There is no sound 'fine-tuning' option. All devices with a microphone have a unique built-in DSP which means that none of those changes are needed. However, in the "Advanced Settings" of a room or device, you do have the ability to mute devices on an individual basis either speaker or microphone.

# **AV CONFERENCING**

• Does the solution work with the video conference application of my choice?

Yes, Stem Ecosystem devices function as a USB peripheral to the computer. They are attached to the computer as a Speaker and Microphone.

What video conferencing platforms can I use on Stem Control?

Stem Control offers the following video conference platform integrations:

- 1. Zoom Rooms
- 2. Ring Central
- 3. TrueConf
- 4. Lifesize

Note: We are working with a variety of other platforms and hope for more integrations to be available soon!

#### What device is powering the video conference software?

The computer in the room is powering/running the video conference software. In a multi-device setup, audio from the endpoints is combined through Stem Hub and passed to the conference computer via USB.

#### • What device is powering the Zoom Rooms software?

Zoom Rooms application is an integration built into Stem Control's 'Video Conf' menu. Just like any other Zoom Room touchscreen, it will pair with the computer in the room and be able to launch/control.

#### • Can Stem Control be used as a Zoom Controller?

Stem Control has built-in integration with Zoom Rooms. If your room is utilizing Zoom Rooms, you can pair your Stem Control with the computer that is hosting the Zoom Room account and launch/control your meetings for that account.

#### • Is the solution Microsoft Teams certified?

The Stem Ecosystem is not Microsoft Teams certified, but you can use the solution as a USB peripheral (via Stem Hub or any standalone setup) on a computer for Microsoft Teams.

#### • Can you launch Teams from Control?

Microsoft Teams integration via Stem Control is not available.

How does a laptop brought into the conference room connect into the system?

The easiest way to connect the Stem Ecosystem to a BYOD (Bring Your Own Device) environment is by plugging the USB from the Stem Hub directly into that computer. USB extenders and matrix switchers are also an option in more complicated environments.

• In a single device setup, how do you get audio to the video conference application?

In a standalone setup, the USB connection on the Stem Ecosystem device is responsible for getting audio to the computer running the video conference platform.

Why is my video conference application not picking anything up?

Three common things to check:

- 1. Confirm the USB from the Stem Ecosystem device is securely seated.
- 2. Confirm that your device is listed as your Windows/Mac default audio device (Default Speaker and Default Microphone).
- 3. Confirm the audio settings in the video conference application are assigned to the Stem Ecosystem device for Speaker and Microphone.

#### • How do I mute my devices?

Stem Table and Stem Wall have a physical mute button on them. Additionally, you can mute any Stem Ecosystem device via the video conference platform that is being used to run the call. As a peripheral to the computer, muting the computer results in muting the audio devices. When muted, devices display a red LED by default. Muting one Stem device, will mute all Stem devices paired to the room.

#### • Why is there an echo?

Most commonly, full echo is produced from incorrect settings within your video conference software.

Assigning your Stem Ecosystem device(s) as both Microphone and Speaker within your software will allow the device(s) to use the built-in Acoustic Echo Cancelation (AEC) algorithm to cancel out echoing audio without any user assistance.

#### • Is wireless or local content sharing supported?

If you intend to use a content sharing device in your room to allow for BYOD, please contact Customer Service and provide more information about your specific device/use case.

### STEM ECOSYSTEM PLATFORM

#### • Can you delete or dissolve an Organization once it is created?

Yes, but this process requires that you do the *Leave Organization* for every device that you want to leave the existing Organization.

#### How do I recover my forgotten password?

This is a task that requires the assistance of Customer Service. Please contact us for support. Prior to calling in, confirm the time and date that your device is showing at the bottom right corner of the Ecosystem main page. This is critically important to getting you the right unlock code.

#### How do I reset the password of my devices or Organization?

If password is known: This process can be done once and applied to all devices in the Organization.

- 1. Log into a device that needs to have its Organization password reset from its IP address (via any web browser). From the Main screen, click *Settings* (bottom, middle of the six options).
- 2. Scroll to the bottom of the *Settings* page and find the *Organization* section (2nd from the bottom) and select *MANAGE*
- 3. Select *EDIT ORGANIZATION*, enter the current password and check the box for *Change password*. This will produce a new field for new password and confirmation. Fill in the new password for the Organization and hit *SUBMIT*.
- 4. All units in the Organization will now require this new password to allow access to them.

If password isn't known: Please contact Customer Service to recover your password (see previous question).

#### • What data is collected / stored?

Below is the portion of the User Agreement (included with every device) that pertains to Data Collected/Stored:

- Data from tests performed by you using the Products (e.g., Room Check, Room Adapt, and Room Test). This data will include, without limitation, the audio recordings from the sounds tests that you perform as well as information relating to the microphone sensitivities, and reverberance levels captured by the speakers (note: audio will be recorded to capture the "test tones" (and other background noise) during these tests);
- 2. Network performance of your Products, such as the number of lost packets and the network bandwidth of the system in which the Products are being operated;
- Error logs identifying system errors with respect to the Product and the Software (e.g., the loss of connection with respect to a unit or room or a failure of Software test with respect to the Product). The error information collected will consist of the MAC address of the Product, the time the error occurred, and the type of error event;
- 4. Information relating to room pairings and how units work as part of a unit or room. The information collected will consist of the MAC address of the Products, the existence of a pairing, the time the pairings occurred, and the units paired;
- 5. Setup and configurations of Products using the Software. The information collected consists of how many units are in a room setup and the type of units in a room setup. Identifying information relating to the actual room where the Products are setup will not be collected.

#### • Where is the data stored?

Data is stored locally on the devices and includes things such as: Room details, Device Statistics and Call History.

# HARDWARE & NETWORKING

#### What do I need to get my devices to work?

There are two types of setups: Standalone and Multi-device

#### Standalone:

- 1. PoE+ power (Injector is sufficient)
- 2. USB connection to connect with the computer

#### Multi-device:

- 1. PoE+ power for each unit
- 2. Ideally an unmanaged PoE+ switch with enough ports for all devices
- 3. DHCP/Gateway access
  - a. In a multi-device setup, the devices will communicate with each other in real time via the network they are connected to.
  - b. If an enterprise DHCP server is not available, a simple unmanaged router is recommended to successfully setup devices.
- 4. USB connection from Stem Hub to the computer in the room.

Download a 10-step process on how to configure your room or watch this video summary.

#### • Do I need to download any software?

There is no requirement for software to be downloaded and installed. However, as a helpful resource for your install you can download the Stem Upgrader 2.0 (available in the Microsoft Store on Windows 10).

#### • Are devices PoE or PoE+ powered?

All devices require PoE+ power for full functionality.

#### • Can I use my existing PoE switch instead of using PoE+?

Using PoE instead of PoE+ will lead to audio issues with the devices since they won't have access to the full range of Power over Ethernet they may require during use.

#### How do I find the IP address of my device?

For Stem Table and Stem Wall devices, you can press the Volume Up and Volume Down button simultaneously for 5 seconds and the device will read out its IP address (supported in firmware 1.4.0 and later).

Devices that do not have speakers or physical buttons require the Stem Upgrader 2.0 or the ability to look into the network that the units are connected to.

- Open the <u>Stem Upgrader 2.0</u>. All devices on the same subnet as the computer running the app will be displayed with their MAC address, serial Number, IP address and firmware version number.
- If you need to look into the network, be sure to contact your IT administrator. There are quite a few
  options that could be used to discover the units, IT will be able to assist with the best option or possibly
  find the unit for you!

 To assist IT/yourself with locating the unit, have the MAC address of the unit you are looking for readily available as that is the best identifier for any device on a network.

#### • Can I assign a fixed / static IP address?

Yes. However, where possible, if access is available, it is recommended to make a MAC address reservation via the DHCP server to make sure that a unit will always be at the expected network address.

If there is no access to the DHCP server, you can manually assign a static IP address in device advanced settings (currently not supported for Stem Control). To access this function, go to *Ecosystem > Devices > Desired Device > Advanced > Configure IP*.

#### • Is there a default IP address?

Stem Ecosystem devices do not have default IP addresses. They require access to a DHCP server/Gateway for them to gather an IP address on bootup.

#### • Do I need a DHCP switch?

Yes. DHCP is required. Stem Ecosystem devices are looking for a true DHCP server or a standard router. If you are running a multi-device setup, you will also require a PoE+ switch so that the units can see/talk with each other from the same network.

Note: Stem products do not support link local addresses.

#### What happens if you have more devices than available in the DHCP Range?

Using CIDR notation (Classless Inter-Domain Routing), you could expand the amount of available DHCP addresses. To accomplish this please contact your IT admin.

• Is the solution best deployed on a private / localized network, or is it designed to coexist with a regular corporate network?

The simpler the network environment, the better the devices can communicate and function. All that is required for devices to get booted and talking is a simple unmanaged router (with or without uplink to the internet) and a PoE+ switch.

Stem Ecosystem devices are capable of living and working within an existing corporate network. With that being said, a crowded or complex corporate network would be a good example of when it is encouraged to setup a separate VLAN for the devices so they can communicate with little to no hurdles.

#### Are Stem Ecosystem devices able to communicate across VLANs?

All devices in a given room must be on the same VLAN. The devices are not capable to communicate across VLANs on their own. They are not capable of browsing VLANs without the network team allowing their VLAN to have open communication with the other VLANs on the given network.

#### • What type of security/encryption is used?

All Stem Ecosystem audio traffic uses AES-128 encryption.

# Is there latency between Stem audio devices? When communicating over the network, Stem devices present some minimal latency accounted for at 120-

200ms. Latency is variable based on the specifics of the network. For optimal performance, please contact your IT/network administrator.

#### How do I find the firmware version on my devices?

There are 2 ways to see firmware versions on a given device:

- 1. Open the Stem Upgrader 2.0, all units on the same subnet as the computer running the app will be displayed with their MAC address, serial number, IP address and firmware version number.
- 2. Log into any device's IP address (via a web browser) and select the individual device from within the ecosystem platform. Listed for each unit will be its name, serial number, MAC address, IP address and firmware version number.

#### • How do I update the firmware on my devices?

There are 3 main ways to update your Stem units (2 require internet, 1 does not):

- (INTERNET NOT REQUIRED) Updates can be pushed from the <u>Stem Upgrader 2.0</u> to multiple units at once. If the firmware has been downloaded locally to the computer running the Upgrader app, this can be run and completed entirely offline. For firmware files please contact Customer Service.
- 2. **(INTERNET REQUIRED)** If your device is running at least version 1.4.0 and with internet access, it will attempt to grab a firmware update each night at midnight. If a newer version of firmware is available, the unit will automatically update.
- (INTERNET REQUIRED) Log into a device's IP address (via any web browser), go into device settings for the unit you want to update. To access this function, go to *Ecosystem > Devices > Desired Device > Advanced > Device Firmware Updates > CHECK FOR UPDATES.*
  - This process will update one individual unit, to update all your devices at once follow the same process described above at the Organization level. To access this function, go to Ecosystem > Settings > Device Firmware Updates > CHECK FOR UPDATES.
- Why does Stem Control have a different firmware version than the rest of the devices?

Stem Control reflects the software version that manages the Stem Ecosystem application, meanwhile audio endpoints (Stem Hub, Table, Wall, Ceiling, and Speaker) reflect the firmware version for the Microphone / Speaker Operating System.

#### • Is there a physical button to factory reset a device?

There is no physical button on any device to allow a manual factory reset. To factory reset a unit, login to the Stem Ecosystem platform using the IP address for the device you are attempting to reset.

Factory reset is only present within the Settings for the unit that you are logged into. To access this function, go to Ecosystem > Devices > Desired Device > Advanced > Factory Reset. In Advanced scroll down to the very bottom, Factory reset is the last setting field.

Note: You will be required to apply the Organization's password before the device will begin its reset process.

#### • Can I daisy-chain devices?

It is not possible to daisy chain Stem Ecosystem devices in any way. However, as networkable devices, you can pair up to 10 audio endpoints (Stem Table, Wall, Ceiling, Speaker) to one Stem Hub.

#### • How can I hard reboot Stem devices?

A soft reboot for Stem devices is possible through the Stem Ecosystem platform. A hard reboot (power cycle) is only possible by unplugging the ethernet cable from the back of the unit or from the switch.

#### • Are there lights on the mics that indicate its mute status?

Every device that has a set of microphones has the ability to turn its LEDs red to indicate that the system is muted. Devices paired to a room will sync so that all show muted or unmuted in unison.

#### • What do the LED lights in Stem devices indicate?

Blue lights indicate the unit is powered on and functional. On the Stem Table and Wall, the blue LEDs track audio, the lights will light up depending on where audio is coming from – for Table and Wall the blue tracking lights can be turned off. The audio tracking feature is not available for the Ceiling unit, the unit will always show a solid blue light – for Ceiling the blue LED light cannot be turned off. Solid red indicates the Table, Wall, and Ceiling is muted.

Note: For exact details on different light behaviors and indications, please visit the Stem Ecosystem User-Manual.

#### • Are the LED colors on the devices changeable?

No, pick-up is in blue, mute is red. However, LED lights can be turned off if it is undesirable.

### **DANTE AUDIO NETWORKING**

• Can you use Dante if there is no USB connection from Stem Hub?

Yes. It is recommended that you use Dante only when there is no USB connection between the Hub and computer to prevent echo in existing speakers.

Is Stem Hub's Dante feature built-in and available at all times?

Dante functionality within Stem Hub routes through one of the two physical RJ45 ports on the unit that is labeled *Dante*. The Dante I/O is a 1x1, meaning a single channel output as well as a single channel input. Keep in mind that a soft reboot of Stem devices will disable the Dante port, and a hard reboot (removing the ethernet cable) will be needed to fully reset.

#### Does Stem Hub only stream Dante out or can it also have a Dante input?

The Dante port on Stem Hub provides a single Dante channel out (transmitting) and a single Dante channel in (receiving).

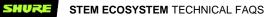

• Does Stem Hub mix Dante channels into the audio going to the USB port?

USB functionality and Dante are not intended for use simultaneously. You can use USB or Dante, but cannot use both at the same time.

• Can Dante run on the same network as the Stem Ecosystem or does it require an additional switch? The Stem Ecosystem can run from the same switch for Dante and device communication provided that the switch can handle the additional bandwidth needed for Dante (and that the switch is PoE+). It is often recommended to place Stem Ecosystem devices in an alternate VLAN to ensure there are no bandwidth issues.

#### • Is AES67 supported?

No, AES67 is not supported.

# STEM HUB

#### • When do I need a Stem Hub?

A Stem Hub is required in every multi-device setup. It is also required for use with external speakers, or in a setup that will only contain a Stem Ceiling and external speakers (to prevent echo). When the Hub is required, it will also be the only device which needs to connect via USB to a computer.

#### How many devices does each Stem Hub support?

Stem Hub can support up to 10 audio endpoints devices (Table, Wall, Ceiling, Speaker), provided it is running at least firmware version 2.0. Stem Control and Stem Hub do not count as an audio endpoint device.

• Is the L/R line output on Stem Hub sending two separate mono signals or a stereo signal?

Stem Ecosystem devices use mono signals, so the L/R is a 5-pin, dual mono, terminal block connection that sends two identical mono signals with a common ground.

• Does the line level speaker output on Stem Hub only reproduce far-end audio?

Yes, but to be more complete, the Line Out on Stem Hub will send far-end audio and (permitting USB connection to a computer) all audio being sent via the computer (when Stem Hub is assigned as the default speaker for the computer).

• How do I get presentation audio (and not just the mics) into Stem Hub?

The USB connection to the presentation computer would be the way to get presentation audio to the Stem Ecosystem devices. Just make sure Stem Hub is assigned as the default speaker (output) for your computer and all audio will be running out of the devices.

• Does Stem Hub do any automixing? Does it mix the signals from all devices together or does it take the signal from one device only?

Stem Hub's primary function is to work together with all the devices in the ecosystem to provide the far-end with the clearest audio signal that is picked up from the room. Taking the audio pick-up from all the microphones and creating one single and final stream of audio. This is not just a simple mix, there is quite a bit of intelligence in the algorithms.

#### • Do external Dante loudspeakers require Stem Hub?

If you want to connect the Stem Ecosystem to a Dante network, you'll need Stem Hub. It's the only device that provides Dante connectivity.

#### • Stem Hub only has USB, no analog in?

There is not an analog input, Stem is really designed for USB audio connectivity. Stem Hub has a USB connection to connect to a PC, terminal blocks for output to external speakers, and a single Dante channel in and out.

### STEM CONTROL

#### Do I always need Stem Control in a room?

The Stem Control is a great tool meant to assist with configuration and management of your Stem Ecosystem. However, almost all functions that can be done from the Stem Control touch screen panel could also be done from within the Stem Ecosystem platform (log into the IP address of any device via a web browser). For SIP functionality having a Stem Control in the room is most practical since it gives the end-user a tangible dialer keypad. For video conference applications such as Zoom Rooms, a Stem Control is required.

Stem Control does three main things:

- 1. Video conference integration
- 2. SIP dialing/calling
- 3. Stem Ecosystem Configuration options
  - Microphone testing and calibration (Room Test and RoomAdapt)
  - Room Creation/Room Join
  - Configuration of settings
  - Scheduled Restarts / Scheduled Testing
  - Automatic Firmware Updates
  - Ecosystem Static IP assignments

• Can I connect a USB camera to Stem Control and organize a complete solution for a meeting room with audio and video?

No. The Stem Control is designed to be a tool to assist with the configuration and management of your Stem Ecosystems devices in a room and to be the SIP and video conferencing one-touch interface. There is no ability to plug in anything but a PoE+ ethernet cable for power and data.

• What OS is on the Stem Control unit?

Stem Control runs on Android.

#### • Why can't I see my Stem devices on Stem Control?

This is most commonly seen if your Stem Control is running an outdated firmware version or on a different subnet. To find the firmware version of each unit, go to *Ecosystem > Devices > Desired Device*. Please make sure you are running the latest firmware version and contact your IT admin to ensure all devices are connected to the same subnet.

• Is it possible to customize the screen on Stem Control? For example, can I hide buttons other than Zoom Rooms on the web conferencing screen?

After configuration, Stem Control can be locked (via the lock icon in the bottom left of the screen) in the 'Video Conf' or 'Dialer' so that only an authorized user with the Organization Password can leave those pages. No other customization is available.

# **STEM CEILING**

What accessories does Stem Ceiling come with? How is it suspended from the ceiling?
 With each Ceiling you will receive a chandelier suspension kit, sqaure ceiling mount, Gripple kit, USB cable A-B, and ethernet cable. There are two mounting options for Stem Ceiling that come within the packaging: Low-Profile and Suspended Chandelier. For further details, please refer to the <u>Stem Ceiling User-Manual</u>.

Note: Stem Ceiling tile and hardware is going through the process of plenum (UL2043) certification

• What is the difference between the three beam options and audio fencing mode?

There are three different beam sizes as well as an audio fencing mode (which locks the beam).

- Wide Beam (60 degrees) This setting will allow the beam to be at the widest that the device can achieve.
- Medium Beam (45 degrees) This setting will keep the beam in a nice middle ground between the widest and most narrow beam options. You may still be able to hear someone that was perfectly audible with the widest beam, but audio will not be as clean. Often this setting helps with acoustically challenged spaces.

- Narrow Beam (20 degrees) This setting will tell the device to listen to its most narrow beam first. You
  may still be able to hear someone from the wide or medium beam, but the audio will be less clear the
  further they move from the beam.
- Audio Fencing (20 degrees) When you enable the fencing mode, the device will lock its beam into the narrowest configuration and not allow you to adjust it until you manually disable fencing mode. With audio fencing, if you are not speaking within the narrow beam, your audio is not picked up at all.
- How does audio fencing work?

Behind the scenes, there are numerous algorithms running in real time to eliminate any audio that is picked up outside of the narrow beam that is locked in when enabling fencing mode.

• How does audio fencing perform in a reverberant room? Does it help cut out reverb? It does help, though it is subjective to the listener, and it is subject to many factors, such as the limitations of the acoustics in the room. Extremely reverberant rooms always should be tested prior and potentially treated acoustically to improve the quality of sound within the room.

### STEM WALL

#### • What is the best mounting orientation for a Stem Wall unit?

The ideal mounting location for a Stem Wall is horizontally mounted to a wall surface between 3 ft and 7 ft from the floor. However, Stem Wall offers microphone pick-up with 180 degrees of verticality. This means that you can place it almost anywhere on your wall (high or low) and the pickup will be there!

#### • What cameras can be mounted onto the Wall?

Later this year (2021), the packaging of each Wall unit will include a detachable camera mount. The camera attaches to the mount and the mount to the Wall unit, the camera does not connect directly to the Wall unit. You can choose any camera that will fit the mount, the camera can be secured to the mount with a ¼" screw with standard tripod mounting threads.

• Can Stem Wall be used as a traditional sound bar?

The device can be used for all computer play back audio via the USB connection. It cannot be attached to a television as its sound bar.

### **STEM TABLE**

#### Is Stem Table USB-powered?

For power, all Stem Ecosystem devices require a PoE+ ethernet connection.

# **STEM SPEAKER**

#### • What's the coverage of Stem Speaker and how can I configure it?

The maximum SPL of the Stem Speaker is 102db and the frequency response is 60hz-20khz. The pick-up range for each Stem Speaker will vary based on the acoustics of the room.

**Note:** No extra configuration is required, you will simply pair the unit to the room like you do with other Stem devices.

#### • Why is Stem Speaker not available in the RoomDesign tool?

The purpose of the RoomDesign tool is to accurately determine pick-up ranges for microphones in a given space/room. Stem Speaker is not included in RoomDesign because it does not have a microphone.

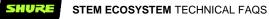